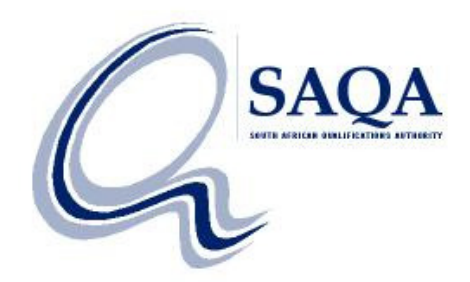

# Edu.Dex Data Validation Utility

Briefing and Demo Wednesday 12 April 2017

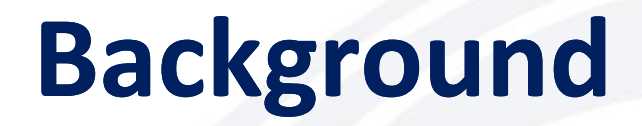

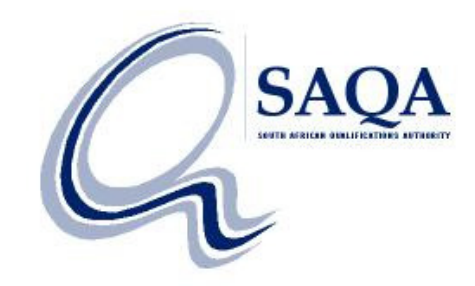

#### Ensure that data conforms to the Specifications for Load Files for the National Learners' Records Database

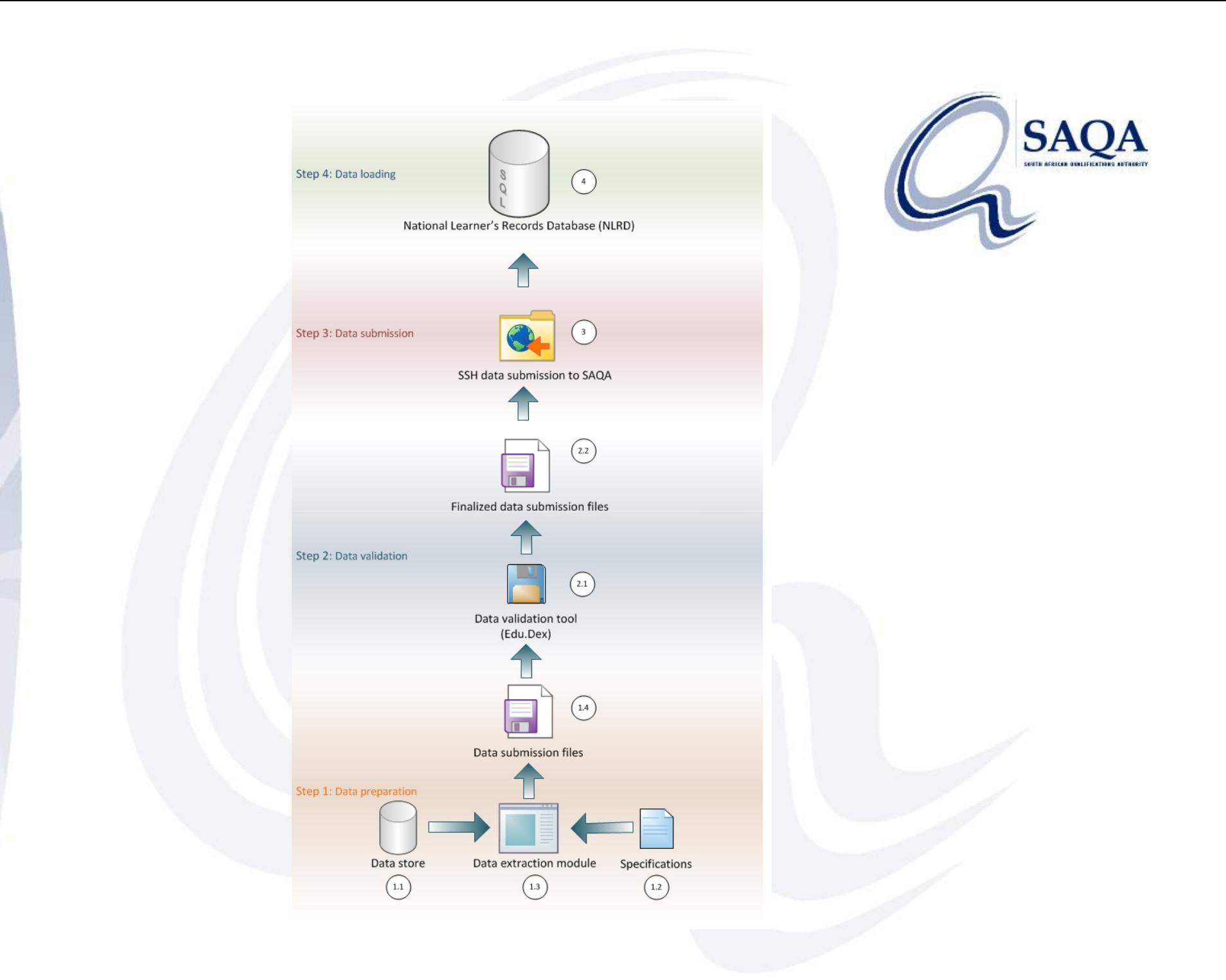

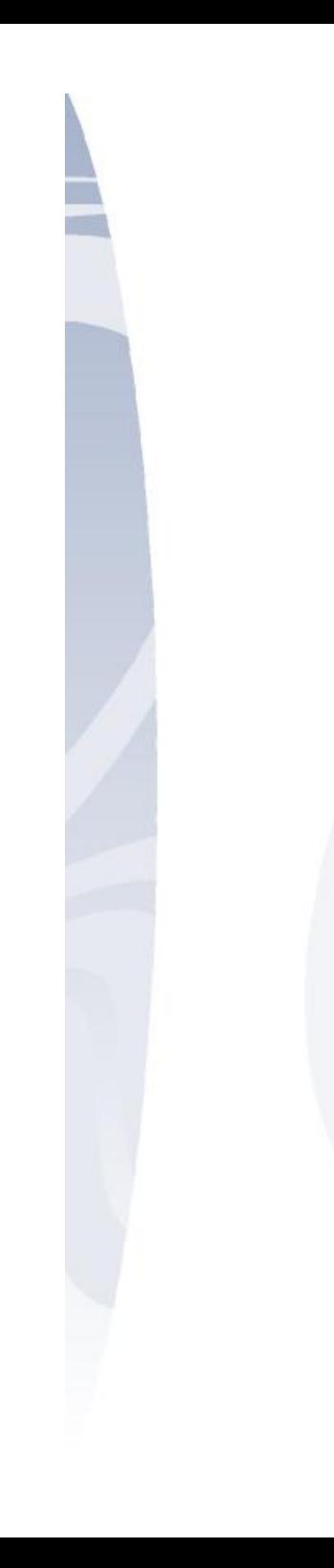

## Data Preparation

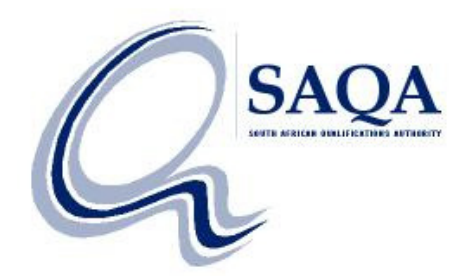

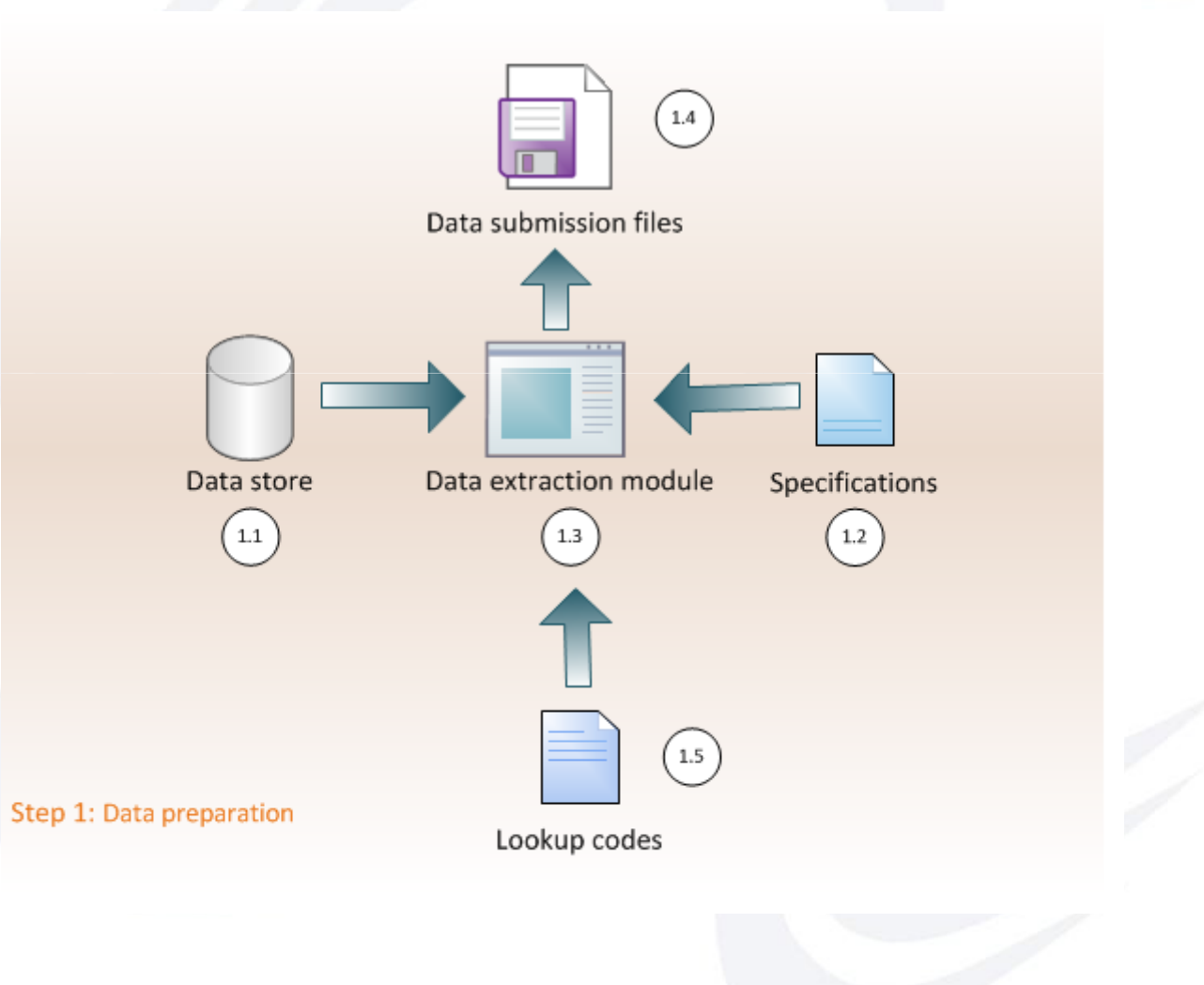

#### Getting Started

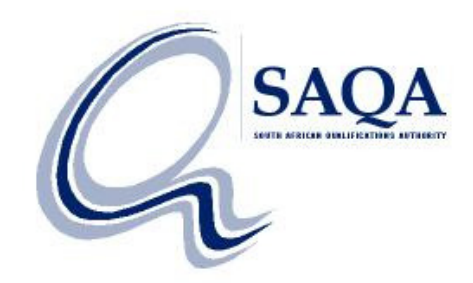

- Apply for an Edu.Dex license
- Submit your designations to the NLRD
- Install and activate Edu.Dex application
- Implement Edu.Dex updates
- Extract data submission
- Validate submission
- Submit data to the NLRD

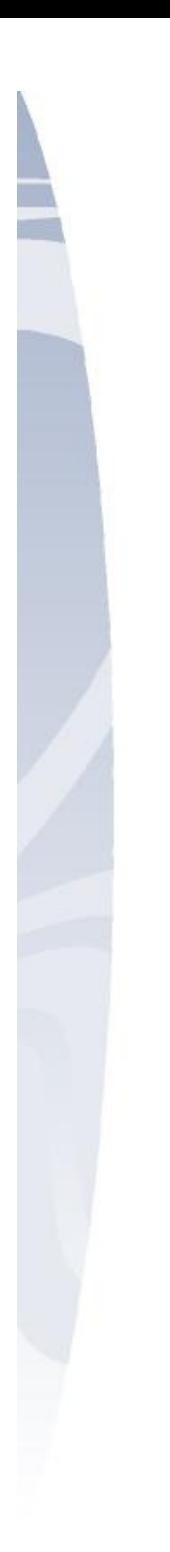

## **Data Validation and** Submission

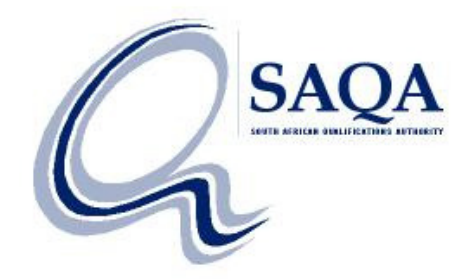

#### **Edu.Dex Demonstration**

### Data Loading

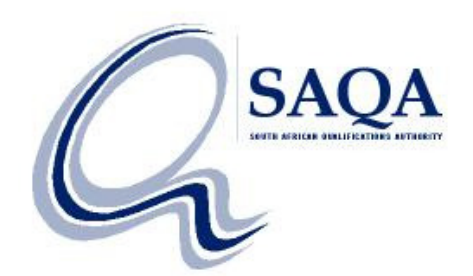

- SAQA receives notification within 1 hour
- SAQA sends notification that submission has been received
- Data loaded into development NLRD environment
- Data loaded into production environment
- SAQA sends communication about loading results

#### More Information

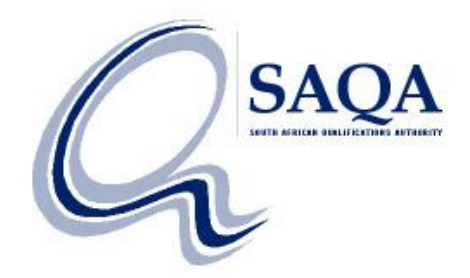

- $\bullet$ www.saqa.org.za/nlrdpbinfo.php
- $\bullet$  www.praxis.co.za/EduDex
	- Select 'Level 2 Professional Body'

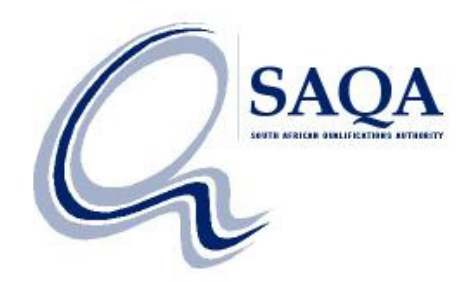

# Edu.Dex Data Validation Utility

Thank you

Edu.Dex@Praxis.co.za

(Technical support)